# **Aufbaukurs 2**

# **für**

# **Autodesk**®  **Inventor**®  **2024**

**© 2023 Armin Gräf** 

**Verlag Armin Gräf Beethovenstr. 13 86551 Aichach, Deutschland www.armin-graef.de/shop ISBN: 978-3-949342-27-1** 

# **VORWORT ZU DEN GESAMTUNTERLAGEN**

Der Übergang von der 2D- zur 3D-Konstruktion ist in vollem Gange. Mit der Inventor®-Software hat Autodesk, Inc. ein benutzerfreundliches und mächtiges Werkzeug geschaffen, mit dem auch Sie diesen Wechsel relativ schnell vollziehen können.

Das Ziel des vorliegenden Buches ist es, Ihnen bei diesem Gesamtprozess zu helfen und Ihnen vor allem den Einstieg in das CAD-System zu erleichtern.

Falls die Inventor®-Software bereits installiert wurde, haben Sie sicherlich schon Bekanntschaft mit dem sehr umfangreichen und interessanten Inventor-Hilfesystem gemacht. Welchen Vorteil haben Sie nun, wenn Sie zusätzlich zur Dokumentation des CAD-Systems auch noch dieses Buch besitzen?

Zuerst wird Ihnen die besondere Reihenfolge auffallen, mit der in diesem Buch und in den anderen Büchern dieser Gesamtunterlagen die unterschiedlichen Themengebiete der Inventor®-Software abgehandelt werden. Ausschlaggebend war dabei das Bestreben, die Aneinanderreihung der Themen so zu gestalten, dass einerseits ein nachfolgendes Kapitel fast immer nur auf dem Wissen der vorhergehenden Kapitel aufbaut. Andererseits sollte es in erster Linie dem Anfänger erleichtert werden, den typischen Umfang eines 3D-Systems schnell in seiner Gesamtheit zu erfassen. Zusätzlich sollte auch zwischen "absolut notwendigen" und "weniger wichtigen" Funktionen unterschieden werden. Deshalb wurden die Gesamtunterlagen grundsätzlich in drei Teile gegliedert.

In den ersten beiden Teilen wird wiederholt auf die drei Hauptthemen eines beliebigen 3D-Systems eingegangen: die "Bauteilkonstruktion", die "Zusammenbaukonstruktion" und die "Zeichnungserstellung". Zusätzlich befindet sich hier auch das Kapitel "Spezialgebiete", in dem intensiver fachspezifische Themen wie z. B. die "Blechkonstruktion" oder die "Schweißkonstruktion" erläutert werden.

Im dritten Teil werden all jene Themen behandelt, die zwar sehr interessant sind, aber zur Erstellung der ersten Konstruktionen nicht unbedingt notwendig sind.

Einen großen Nutzen werden Ihnen sicherlich auch die vielen Übungsbeispiele bringen. Dabei werden grundsätzlich zwei Arten von Beispielen unterschieden. Einerseits sind dies die relativ kleinen Übungen, die zu jeder theoretisch besprochenen Funktion vorhanden sind. Andererseits sind dies aber auch die größeren Übungen, die im Allgemeinen mehr auf einen ganzen Themenbereich oder eine konstruktive Aufgabe ausgerichtet sind.

Vorteilhaft gegenüber dem Hilfesystem ist auch die zusätzliche und oft andere Aufbereitung des theoretischen Hintergrunds der verschiedenen Funktionen und Möglichkeiten der Inventor®-Software. Dabei wird besonders auf eine klare Strukturierung des jeweiligen Themas Wert gelegt. Deshalb werden Sie in den nachfolgenden Kapiteln auch relativ wenig "Fließtext" im Sinne eines Romans finden, sondern viele Hauptpunkte und noch mehr dazu passende Unterpunkte.

Abschließend möchte ich an dieser Stelle auf keinen Fall versäumen zu betonen, dass der effektivste Weg zum Erlernen eines CAD-Systems eine gute Schulung in Verbindung mit einem passenden Buch ist. Falls Sie auch dieser Meinung sind, schauen Sie doch einmal auf meiner Homepage im Internet vorbei.

Viel Erfolg bei der Arbeit mit der Inventor®-Software wünscht Ihnen

Armin Gräf Internet: www.armin-graef.de

#### **DANKE FÜR DIE UNTERSTÜTZUNG**

Viele der in diesem Buch enthaltenen Beispiele und Übungen sind bei der Besprechung und Lösung praktischer Aufgabenstellungen entstanden. Für die mir zur Verfügung gestellten Informationen, Anregungen und zum Teil kompletten Konstruktionsunterlagen möchte ich mich bei allen Beteiligten herzlich bedanken.

Zur Modellierung komplexerer Baugruppen stellte mir die Firma FiA - Dr. Fichtner GmbH & Co. Industrieanlagen KG aus München den 2D-Zeichnungssatz eines Schweißplatzes zur Verfügung. Dafür möchte ich mich bei Herrn Dr.-Ing. Hermann Fichtner und bei Herrn Gerhard Klein bedanken. Mehrere Komponenten der Anlage habe ich für kleinere und größere Übungen innerhalb dieses Buches verwendet.

Ebenfalls möchte ich mich bei Herrn Karl Schedlbauer vor allem für die Hilfe in konstruktiver Hinsicht bedanken. Mit seiner Unterstützung konnten zum Beispiel die Übungen in der Schweißkonstruktion und im Bereich der Komponenten-Generatoren praxisnah umgesetzt werden.

# **URHEBERRECHT**

Alle Rechte, auch die der Übersetzung, vorbehalten. Kein Teil des Werkes darf in irgendeiner Form (Druck, Fotokopie oder einem anderen Verfahren) ohne schriftliche Genehmigung des Autors reproduziert oder unter Verwendung elektronischer Systeme verarbeitet, vervielfältigt oder verbreitet werden.

Autor: Armin Gräf Internet: www.armin-graef.de

#### **HAFTUNGSAUSSCHLUSS**

Diese Unterlagen wurden mit großer Sorgfalt erstellt. Trotzdem können Fehler nicht vollkommen ausgeschlossen werden. Durch die laufende Softwarepflege des Programmherstellers können geringfügige Abweichungen im Text und in den einzelnen Beispielen auftreten. Autor und Herausgeber übernehmen keine juristische Verantwortung oder irgendeine Haftung für Folgen, die auf fehlerhafte Angaben zurückgehen.

# **WARENZEICHEN- UND MARKENSCHUTZ**

Die in diesen Unterlagen verwendeten Soft-, Hardwarebezeichnungen und Markennamen der jeweiligen Firmen unterliegen im Allgemeinen warenzeichen-, marken- oder patentrechtlichem Schutz.

AutoCAD, DWG, das DWG-Logo und Inventor sind eingetragene Marken oder Marken von Autodesk, Inc., und/oder dessen Tochtergesellschaften und/oder Filialen in den USA oder anderen Ländern.

This book is independent of Autodesk, Inc., and is not authorized by, endorsed by, sponsored by, affiliated with, or otherwise approved by Autodesk, Inc.

# **VORWORT ZUM AUFBAUKURS 2**

Wie bereits erwähnt, sind meine Gesamtunterlagen zur Autodesk® Inventor®-Software aus Gründen der Lernmethodik in mehrere Teile gegliedert und diese wiederum in mehrere Bücher aufgeteilt.

Die ersten beiden Teile der Gesamtunterlagen sind im so genannten "Basiskurs" enthalten. Dieses Buch sollte im Allgemeinen zuerst durchgearbeitet werden.

Der dritte Teil der Gesamtunterlagen ist in zwei weiteren Büchern enthalten: dem so genannten "Aufbaukurs 1" und dem "Aufbaukurs 2" (dieses Buch).

Die kompletten Inhaltsverzeichnisse aller Bücher können über die Internetadresse "www.armin-graef.de" heruntergeladen werden.

# **DER GRUNDSÄTZLICHE AUFBAU ALLER BÜCHER**

Die obersten Stufen der Gliederungen der Bücher sind nebenstehend abgebildet.

In "Teil 1" und "Teil 2" enthalten sie im Wesentlichen keine fachliche Unterteilung. Erst unterhalb dieser Kapitelüberschriften wird auf die verschiedenen Themen eines 3D-Systems (Skizzen, Elemente, Baugruppen, ...) eingegangen.

Die Wiederholung der drei Themen "Bauteilkonstruktion", "Zusammenbaukonstruktion" und "Zeichnungserstellung" wurde deshalb gewählt, damit zuerst die "einfachen" Funktionen und dann die etwas "komplexeren" Funktionen zum gleichen Hauptthema erklärt werden können.

Im Kapitel "Spezialgebiete" werden die Themen "Blechkonstruktion", "Schweißkonstruktion", "Einfache Leitungsverläufe", "Komplexere Volumenmodellierung", "Gestell-Generator" und "Plastische Bauteile" erläutert.

In "Teil 3" wurde die obige Art der Strukturierung nicht mehr durchgeführt, da hier eher abgeschlossene Themen behandelt werden.

Neben den "normalen" Kapiteln mit Theorie und Übungen befindet sich in "Teil 3" auch ein spezielles Kapitel, in dem Schritt für Schritt erklärt wird, wie die Baugruppe "Umsetzer" aus dem Kapitel "Einführung" von "Teil 1" aufgebaut ist und erstellt werden kann.

Die Zerlegung von "Teil 3" in mehrere einzelne Bücher wurde durchgeführt, da der gesamte Inhalt einerseits nicht in ein einziges Buch passt.

Andererseits bietet diese Zerlegung in mehrere Bücher die Möglichkeit, nur bestimmte Themen von "Teil 3" zu erwerben.

#### Buch: Basiskurs

- Teil 1
	- Einführung
	- **Bauteilkonstruktion**
	- Zusammenbaukonstruktion
	- Zeichnungserstellung
- Teil 2
	- **Bauteilkonstruktion**
	- Zusammenbaukonstruktion
	- Zeichnungserstellung
	- **Spezialgebiete**

## Buch: Aufbaukurs 1

- Teil 3
	- Darstellungen und Auswahlfunktionen
	- Zusätzliche Funktionen
	- Skelettmodellierung mit Skizzenblöcken
	- Adaptivität
	- Parameter und Bibliotheken
	- Modellzustände
	- Verwaltung und Konfiguration
	- Weitere Anzeigefunktionen
	- Inventor Studio
	- Präsentationen
	- Datenaustausch
	- Modellbasierte Definition
	- Splines und Flächenmodellierung
	- Freiformmodellierung
	- Komponenten-Generatoren
	- iLogic

#### Buch: Aufbaukurs 2

- Teil 3
	- Rohre und Leitungen
	- Kabel und Kabelbaum
	- Belastungsanalyse und Gestellanalyse
	- Dynamische Simulation
	- Inventor Nastran
	- Factory Design (Fabrikplanung)
	- Übung: Baugruppe "Umsetzer"

# **WAS TUN BEI FRAGEN ZU DEN BÜCHERN ODER DEN ÜBUNGSDATEIEN?**

Wenn Sie beim Lesen eines Buches eine Frage haben, sollten sie zuerst versuchen, diese unter Verwendung des Inventor-Hilfesystems zu beantworten. Dieser Fall wird sicherlich häufiger eintreten, da man bei einer so komplexen Software nicht alle Belange in einem Buch abdecken kann.

Grundsätzlich empfehle ich auch unabhängig von Problemen, öfter mal mit dem Inventor-Hilfesystem zu arbeiten, da es gar nicht das Ziel der Bücher ist dieses Hilfesystem zu ersetzen.

Sofern Sie nun immer noch eine Frage zum Inhalt eines Buches oder zu den Übungsdateien haben, können Sie sich über meine Internetadresse "www.armin-graef.de" auch gerne direkt an mich wenden.

#### **Hinweis: Aktuelles zu den Büchern**

Obwohl die Bücher mit großer Sorgfalt erstellt wurden, können Fehler nicht vollständig ausgeschlossen werden. Zusätzlich kann sich durch neue Service Packs von Autodesk die Abarbeitung einiger Dateien ändern. Damit auf solche Fälle reagiert werden kann, werden aktuelle Hinweise zu einem Buch jeweils bei der Beschreibung des Buches auf der obigen Website abgelegt.

# **SPEZIELLE KONVENTIONEN UND ABKÜRZUNGEN**

Zur Vereinfachung der Schreibweise und zur Verbesserung der Übersichtlichkeit werden häufig die nachfolgenden Konventionen und Abkürzungen innerhalb der Bücher verwendet.

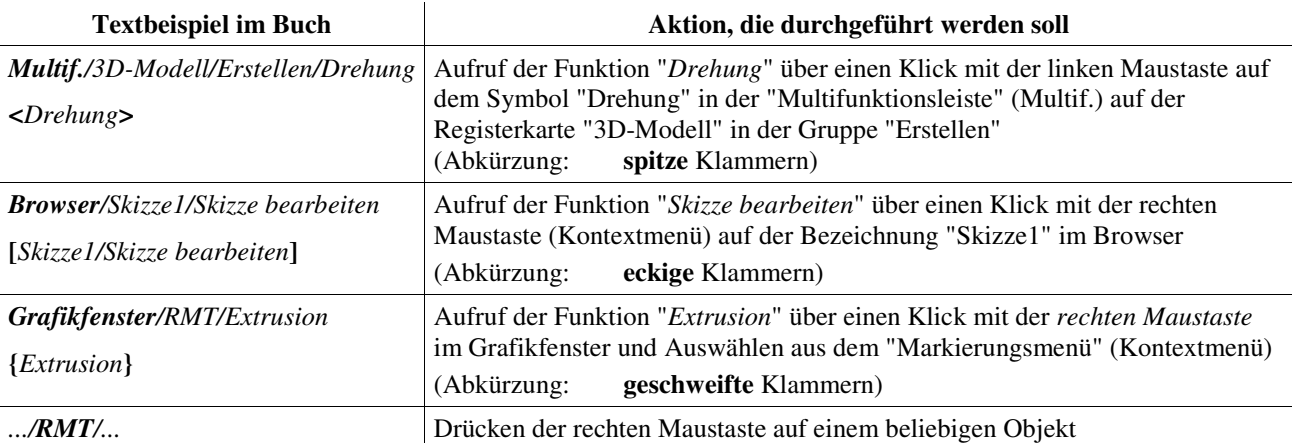

# **Inhaltsverzeichnis**

# **Aufbaukurs 2**

# **Teil 3:**

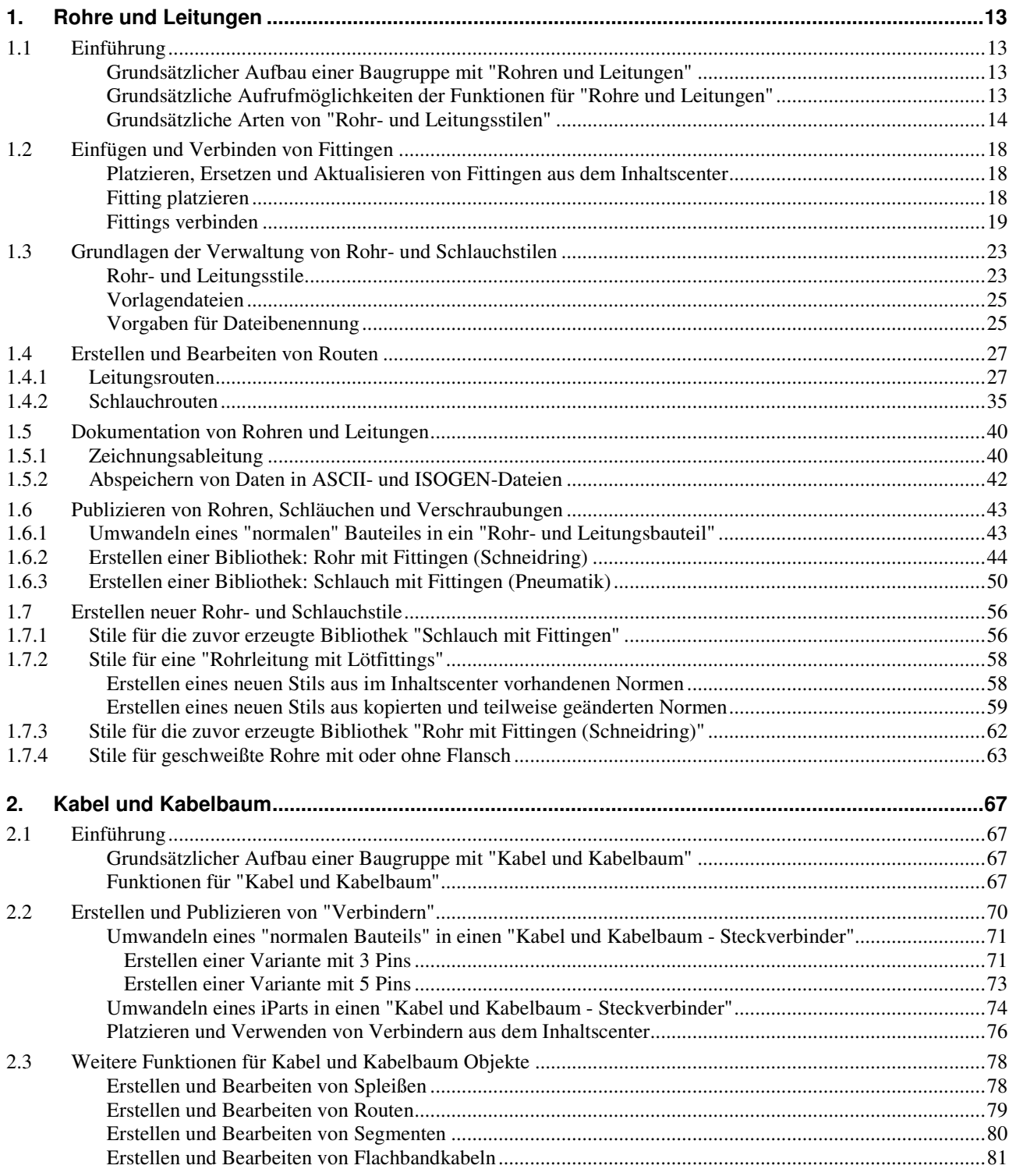

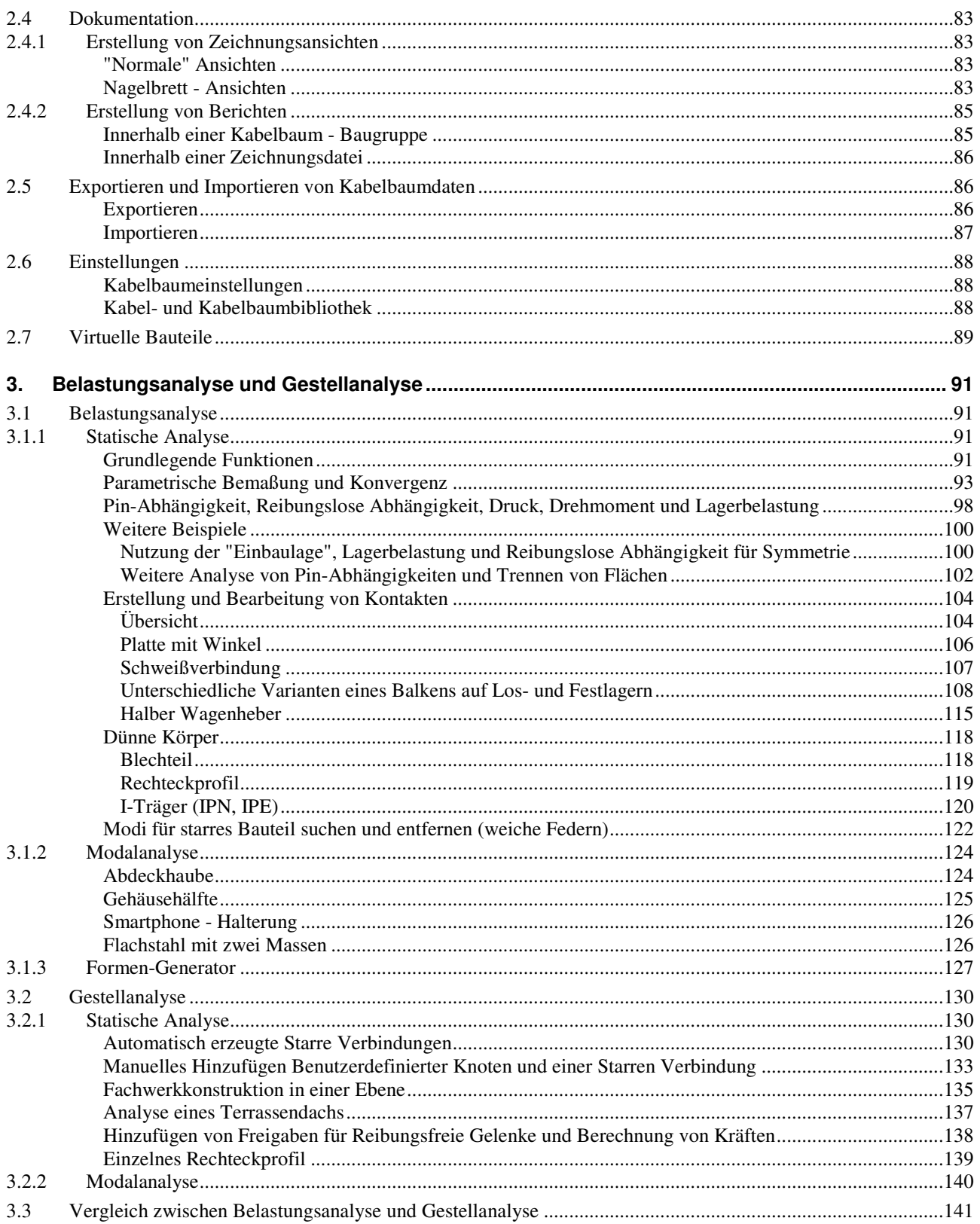

6

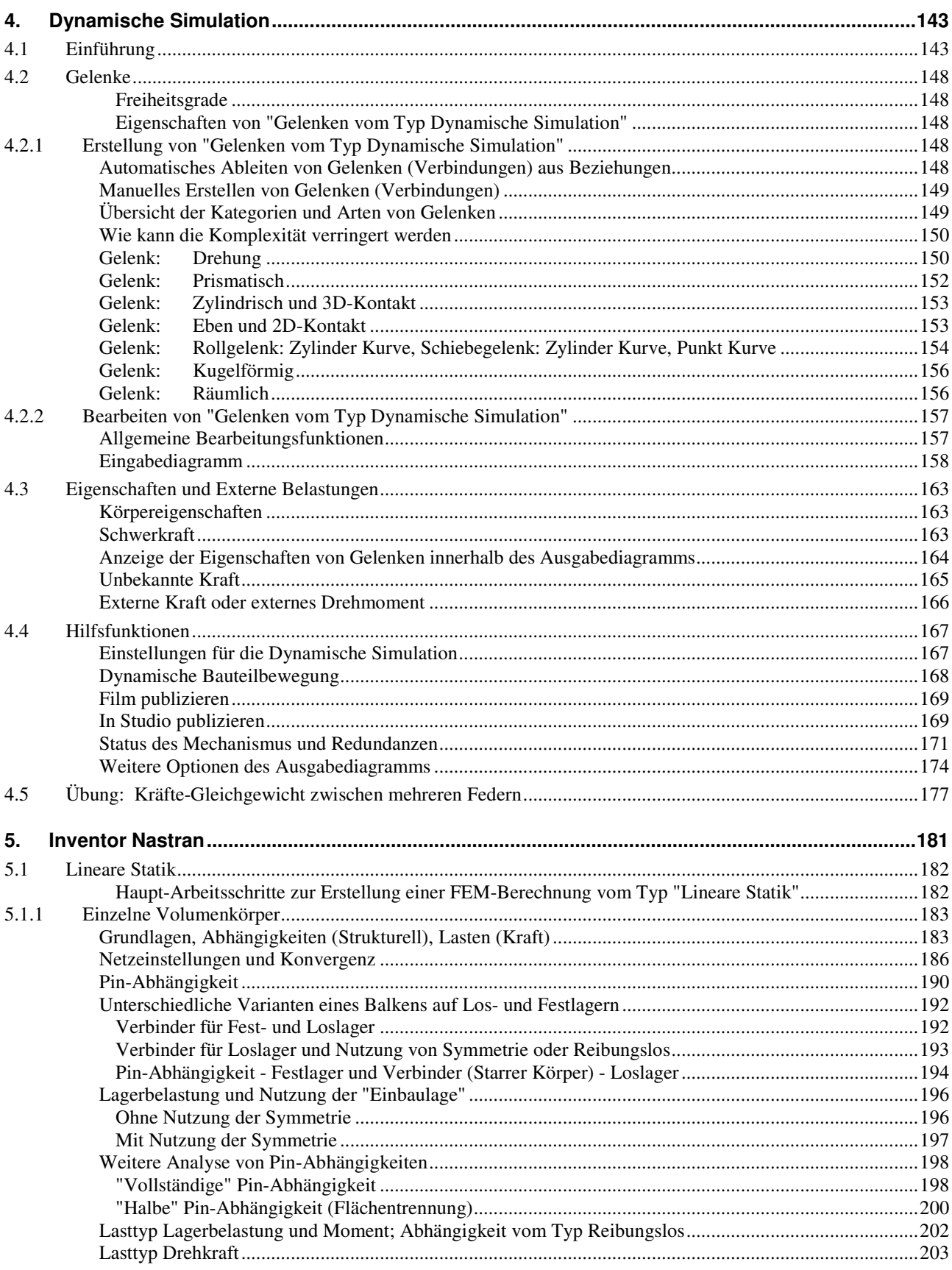

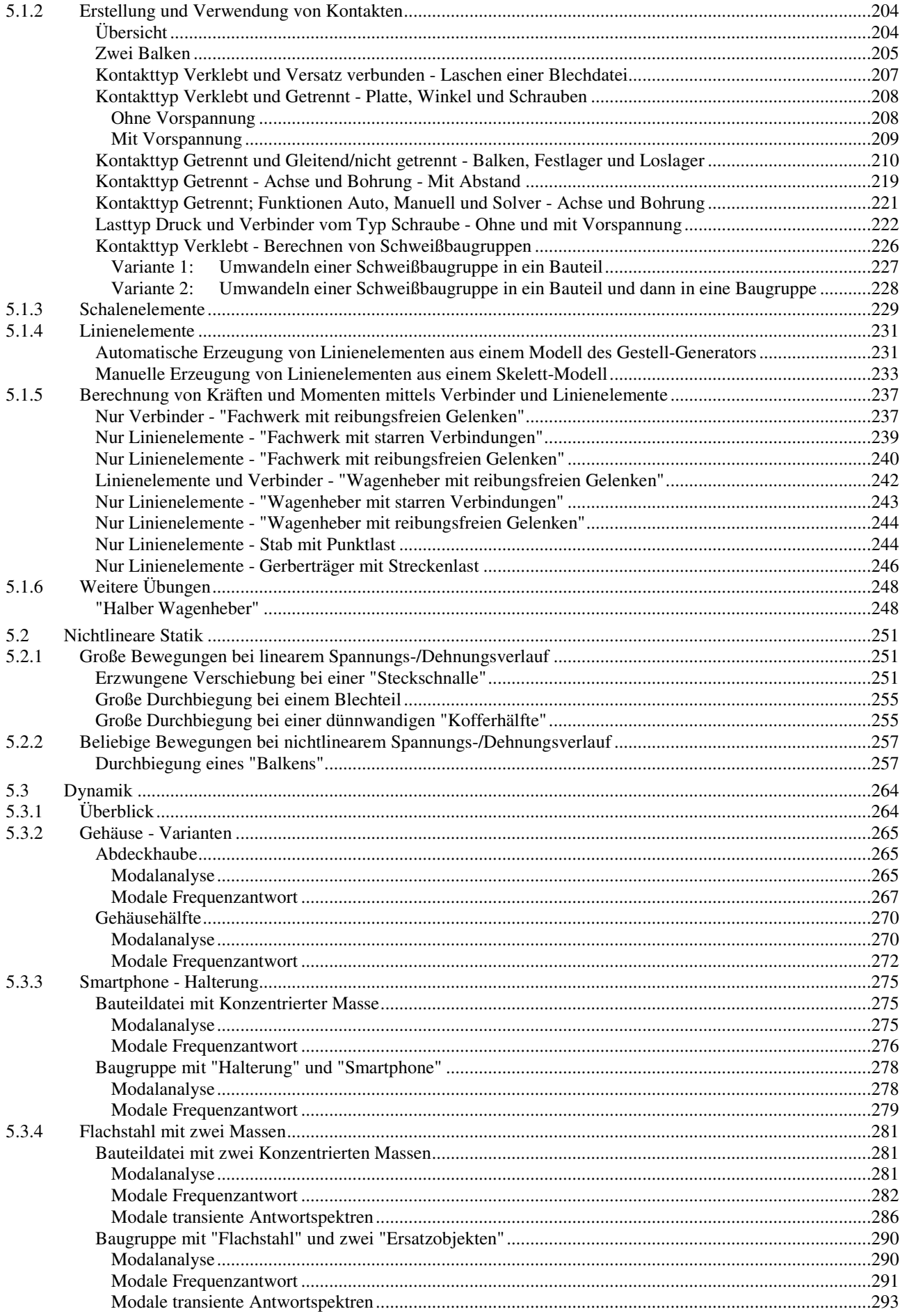

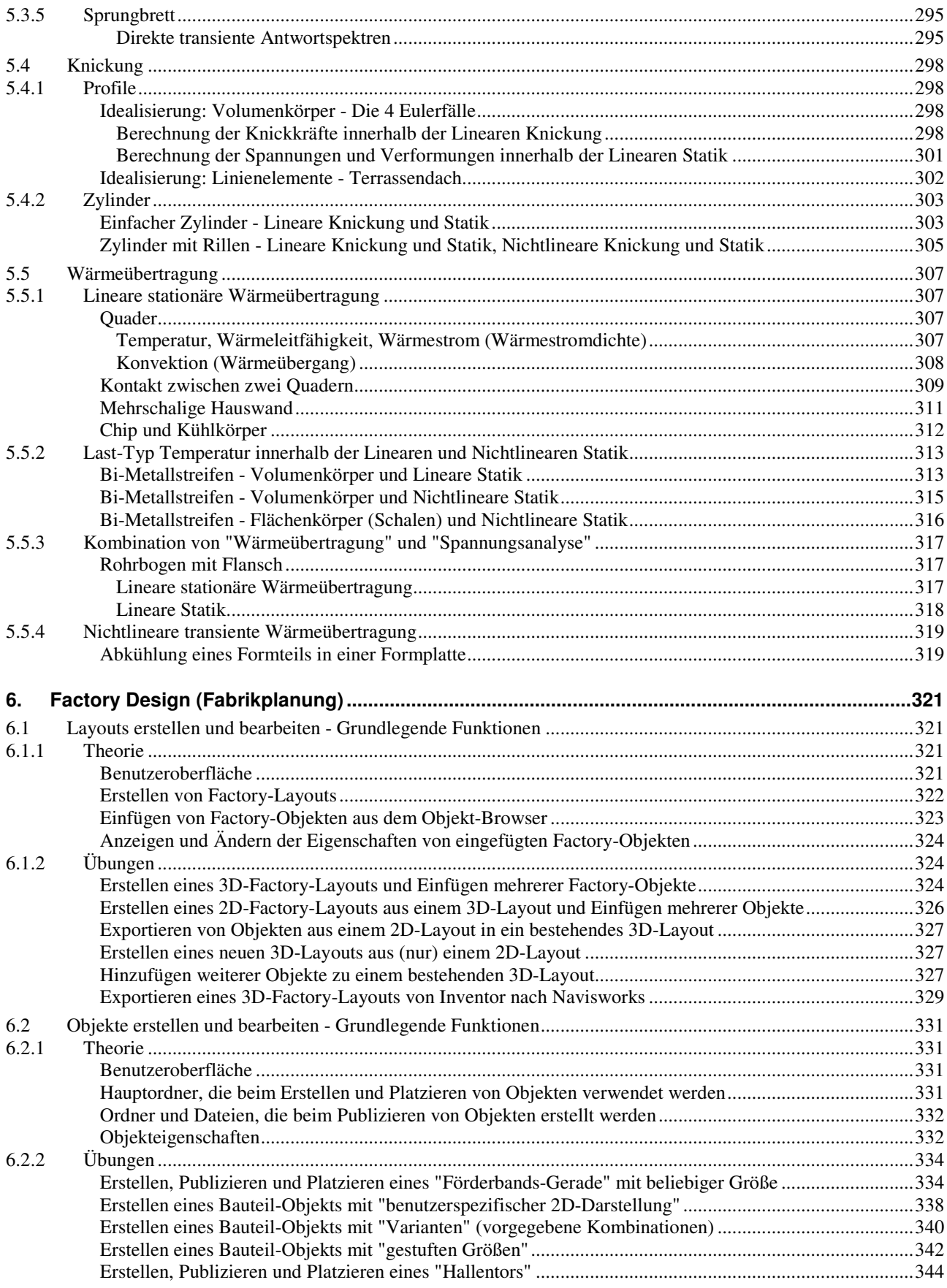

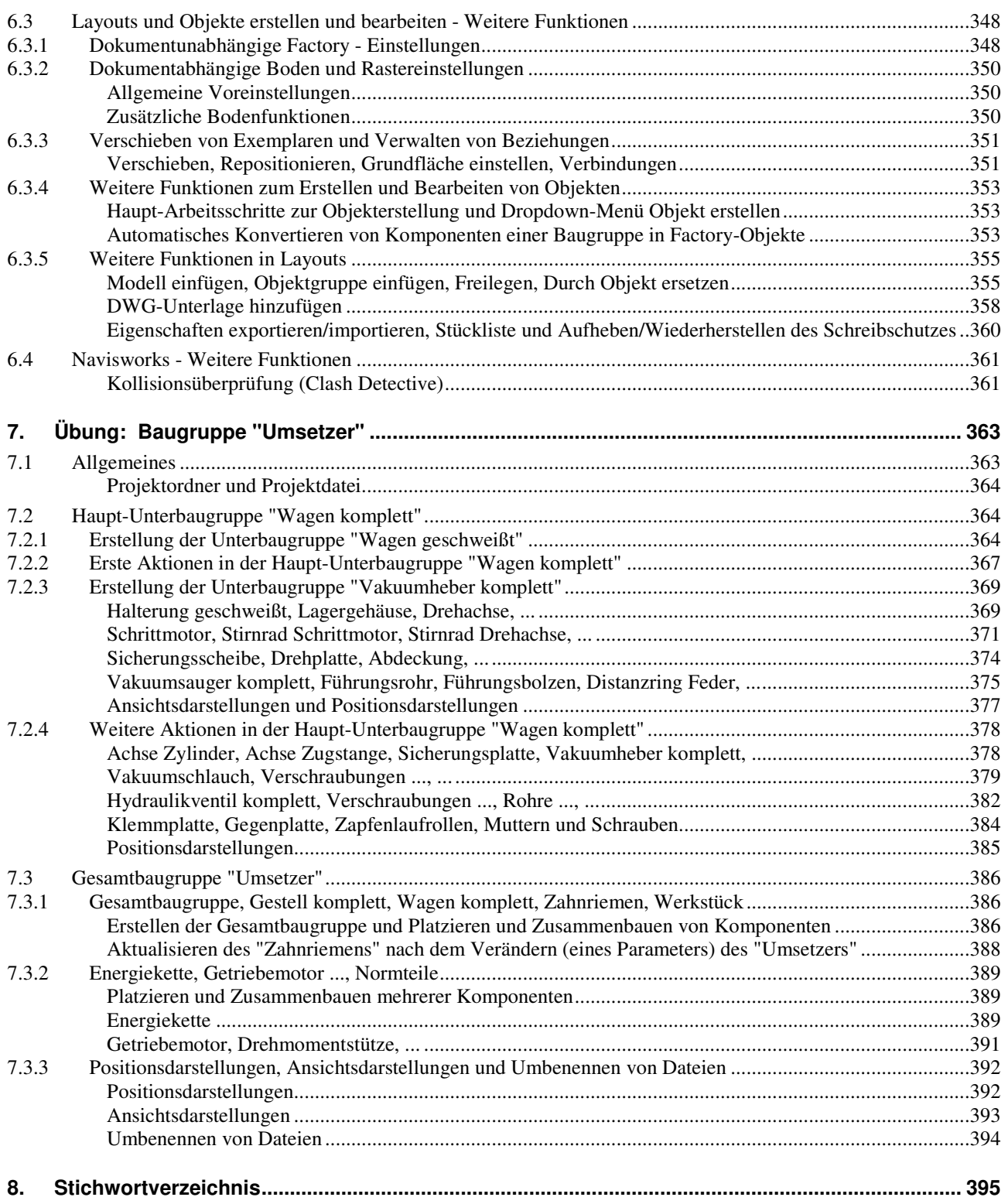

# Teil 3

# Aufbaukurs 2

# für Autodesk® Inventor®

#### **URHEBERRECHT**

Alle Rechte, auch die der Übersetzung, vorbehalten. Kein Teil des Werkes darf in irgendeiner Form (Druck, Fotokopie oder einem anderen Verfahren) ohne schriftliche Genehmigung des Autors reproduziert oder unter Verwendung elektronischer Systeme verarbeitet, vervielfältigt oder verbreitet werden.

Autor: Armin Gräf Internet: www.armin-graef.de

#### **HAFTUNGSAUSSCHLUSS**

Diese Unterlagen wurden mit großer Sorgfalt erstellt. Trotzdem können Fehler nicht vollkommen ausgeschlossen werden. Durch die laufende Softwarepflege des Programmherstellers können geringfügige Abweichungen im Text und in den einzelnen Beispielen auftreten. Autor und Herausgeber übernehmen keine juristische Verantwortung oder irgendeine Haftung für Folgen, die auf fehlerhafte Angaben zurückgehen.

#### **WARENZEICHEN- UND MARKENSCHUTZ**

Die in diesen Unterlagen verwendeten Soft-, Hardwarebezeichnungen und Markennamen der jeweiligen Firmen unterliegen im Allgemeinen warenzeichen-, marken- oder patentrechtlichem Schutz.

AutoCAD, DWG, das DWG-Logo und Inventor sind eingetragene Marken oder Marken von Autodesk, Inc., und/oder dessen Tochtergesellschaften und/oder Filialen in den USA oder anderen Ländern.

This book is independent of Autodesk, Inc., and is not authorized by, endorsed by, sponsored by, affiliated with, or otherwise approved by Autodesk, Inc.

# **1. ROHRE UND LEITUNGEN**

## **Gliederung**

- Einführung
- Einfügen und Verbinden von Fittingen
- Grundlagen der Verwaltung von Rohr- und Schlauchstilen
- Erstellen und Bearbeiten von Routen
- Dokumentation von Rohren und Leitungen
- Publizieren von Rohren, Schläuchen und Verschraubungen
- Erstellen neuer Rohr- und Schlauchstile

#### **Hinweis: Kopieren der Übungsdateien auf die Festplatte**

Wie bereits im Basiskurs beschrieben, sollten vor dem Start des Inventor-Programms die zum Buch gehörigen Übungsdateien auf den lokalen Rechner oder das Netzwerk kopiert werden. Führen Sie dazu folgendes aus:

- Herunterladen einer ZIP-Datei aus dem Internet
	- rufen Sie die Haupt-Internetadresse des Buches auf: "www.armin-graef.de/Buch-Inventor.aspx" wählen Sie dort am Ende der "Version 2024" den Link: "Download: Kurs\_Inv2024.zip"
		-
	- speichern Sie die Datei in einen beliebigen Ordner auf Ihrem Rechner oder Netzwerk
- Extrahieren der heruntergeladenen ZIP-Datei
	- nach dem Herunterladen können Sie die ZIP-Datei in einen beliebigen Ordner extrahieren (z. B. nach "C:
	- es entsteht nur ein einziger Hauptordner ("Kurs") mit vielen Unterordnern und Dateien.

# **1.1 EINFÜHRUNG**

# **GRUNDSÄTZLICHER AUFBAU EINER BAUGRUPPE MIT "ROHREN UND LEITUNGEN"**

Eine Baugruppe, in der die Funktionen für "Rohre und Leitungen" aufgerufen wurden, besitzt grundsätzlich folgende Baugruppenstruktur:

- beliebige Baugruppe auf oberster Stufe
	- (darunter) eine einzige Baugruppendatei als "Hauptbaugruppe für Rohre und Leitungen"
		- (darunter) ein oder mehrere Baugruppendateien als jeweils ein "Verlauf von Rohren und Leitungen"
			- (darunter) ein oder mehrere Bauteildateien als so genannte "Routen" - enthalten grundsätzlich die Routeninformation in Form von Punkten
			- (darunter) ein oder mehrere Bauteildateien als so genannte "Verbindungen" (Rohre, Leitungen, Schläuche) oder "Fittinge"
				- einerseits werden die Verbindungen und Fittinge beim Erstellen der Routen automatisch erzeugt
				- andererseits können auch vor dem Erstellen kompletter Routen einzelne Fittinge an beliebigen Positionen eingefügt werden
					- anschließend können dann Routen mit Verbindungen zwischen den bereits eingefügten Fittingen und neuen Fittingen erstellt werden.

# **GRUNDSÄTZLICHE AUFRUFMÖGLICHKEITEN DER FUNKTIONEN FÜR "ROHRE UND LEITUNGEN"**

Zu Beginn des Arbeitens mit "Rohren und Leitungen" muss die Funktion *Rohr- und Leitungsverlauf erstellen* (Schaltfläche *Rohr und Leitung*) aufgerufen werden. Dies kann mittels der *Multifunktionsleiste* über die Gruppe *Beginnen* innerhalb der Registerkarte *Umgebungen* durchgeführt werden.

Anschließend erscheint die nebenstehende Dialogbox. Es kann folgendes bestimmt werden:

- im oberen Bereich
	- Dateiname und Speicherort der Hauptbaugruppe für "Rohre und Leitungen"
- im unteren Bereich
	- Dateiname und Speicherort der ersten "Verlaufsbaugruppe".

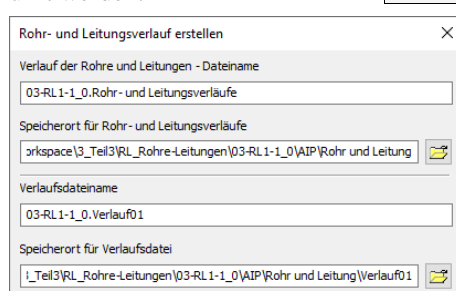

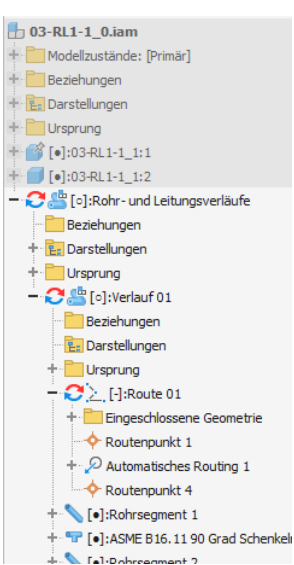

Rohr und Leitung

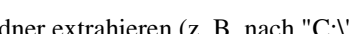

Nach dem Erstellen der Hauptbaugruppe für "Rohre und Leitungen" stehen über die *Multifunktionsleiste* grundsätzlich folgende spezielle Registerkarten zur Verfügung:

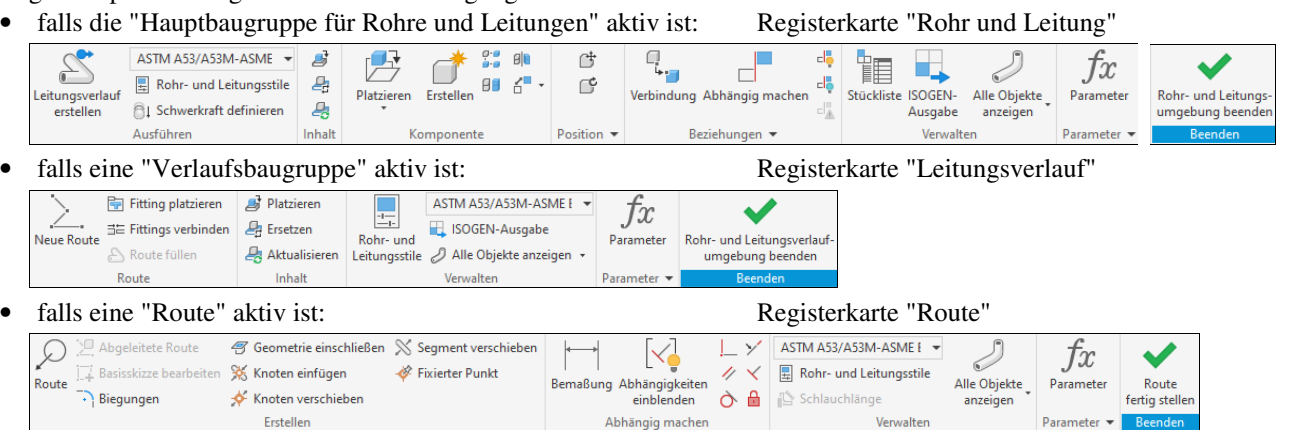

Die einzelnen Funktionen werden in den nachfolgenden Abschnitten erläutert.

# **GRUNDSÄTZLICHE ARTEN VON "ROHR- UND LEITUNGSSTILEN"**

Die verschiedenen Arten von "Rohren und Leitungen" werden mit Hilfe so genannter "Stile" verwaltet. Innerhalb eines "Stils" sind alle Eigenschaften für den jeweiligen Typ eines "Rohr- oder Leitungsverlaufes" definiert. Es werden grundsätzlich folgende Arten von "Rohr- und Leitungsstilen" unterschieden:

- "Rohrleitung mit Fittings"
	- ANSI/ASME B36.19M-ASME B16.3 Rohr mit Gewinde und Stahl-Fittings
	- ASME B36.10M-ASME B16.11 Stahlrohr mit Gewinde
	- ASME BPE angeschweißt
	- ASTM A 53/A ...
	- ASTM D 1785-ASTM D 2466 Verbundenes PVC-Rohr und Fitting
	- DIN 2458/DIN 2605 Geschweißtes Stahlrohr und Fittings
	- DIN 2458/DIN EN 10242 Stahlrohr mit Gewinde und Stahl-Fittings
	- DIN 8062/DIN 8063 Verbundenes PVC-U-Rohr und Fittings
	- ISO 2531 Geflanschtes, verformbares Stahlrohr und Fittings
	- ISO 4065-ISO 3633 PVC-Rohr und Fittings
	- ISO 7598/ISO 49 Stahlrohr mit Gewinde und Stahl-Fittings
	- JIS (Japan Industrial Standard) ...
- "Rohrleitung mit Biegungen"
- ASTM B 88-ASME B16.22 Gelötetes Kupferrohr
- "Flexibler Schlauch"
	- Hydraulikschlauch ...

Das Wählen eines "Rohr- oder Leitungsstiles" kann entweder mittels der Dialogbox *Rohr- und Leitungsstile* oder über die Listen in der *Multifunktionsleiste* durchgeführt werden. Bei beiden Arten muss folgendes beachtet werden:

- falls die "Hauptbaugruppe für Rohre und Leitungen" oder eine "Verlaufsbaugruppe" aktiv ist
	- dann stehen alle Typen von Stilen (der aktuellen "Hauptbaugruppe") zur Auswahl zur Verfügung
	- wenn ein anderer Stil gewählt wird, gilt dieser für alle Rohre und Leitungen, die nachfolgend erstellt werden - bestehende Rohre und Leitungen werden nicht geändert
- ASME B36.10M-ASME B  $\leftarrow$   $\right\vert \oplus$  Platzieren - 01 ANSI/ASME B36.19M-ASME B16.3 - Rohr mit Gewinde und Stahl-Fittings ASME B36.10M-ASME B16.11 - Stahlrohr mit Gewinde ASME BPE - angeschweißt ASTM A 53/A 53M - Stahlrohr mit Stoßnaht/Flansch ASTM A 53/A-ASME R16.5 - Geflangchtes Stahlrohr mit Gewinde ASTM A 53/A-ASME B16.9 - Stahlrohr mit Stumpfnaht
- falls eine "Route" aktiv ist
	- dann sind entweder "die Stile für Rohrleitungen mit Fittings und mit Biegungen" oder die "Stile für Schläuche" verfügbar, aber nicht beide
		- falls eine "Route" in einem anderen "Haupttyp" benötigt wird, muss sie gelöscht und neu erstellt werden
	- wenn ein anderer Stil gewählt wird, wird dieser Stil (nur) auf die aktuelle "Route" angewendet
	- eine "Route" vom Typ "Flexibler Schlauch" kann in eine zusätzliche Baugruppe "eingeschlossen" werden (diese Option ist für alle Stile vom Typ "Flexibler Schlauch" eingeschaltet, die nach der Inventor Installation vorhanden sind)
		- zum Bearbeiten einer solchen "Route" muss die "Route" selbst und nicht die zusätzliche Baugruppe aktiviert werden.